## **ENTURA COUNTY COASTAL** Association of REALTORS®

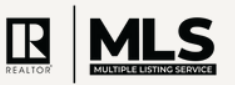

## ADDING A TOUR OF HOMES TO THE MLS

## General Price Listing Information  $\rightarrow$ Change List Price STEP ONE Map Location  $\mathbf{y}$ Media Reset Geocode  $\rightarrow$ In Flexmls, When Editing a listing: Listing/Selling Members  $\rightarrow$ Photos (7)  $\overline{ }$ Supra functions  $\rightarrow$ Documents  $\rightarrow$ From the Change Listing Menu in, Videos and Virtual Tours  $\overline{ }$ under Scheduled Marketing Status **Scheduled Marketing Activities** Activities, Select **Tour of Homes. Remove Listing**  $\rightarrow$ Add Active Under Contract  $\mathbf{A}$ Tour of Homes **Extend or Expire Listing** Pend Listing (Under Contract) **De Enable/Disable ShowingTir Close Listing Tour of Homes** STEP TWO 08/29/2023 to 09/12/2023  $-60$ On the next displaying MLS  $\theta$ Address Tour of Homes Date Type Time No events scheduled. screen, click on the blue button labeled "**Add**". Add n is deemed to be reliable, but is not guaranteed. 0 2023 MLS and FBS. Prepared by Dale A Farnum on Tuesday, August 29, 2023 10:08 All

## STEP THREE

Enter the Tour information, as seen below including the Tour type (In-Person or Live Stream, date of the tour, starting and ending time and any comments (Please note: the Listing ID number and address will be prepopulated). **Click Next.**

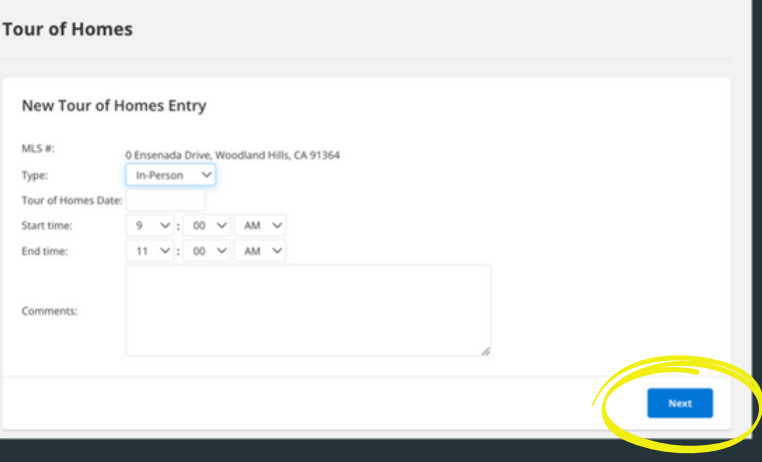

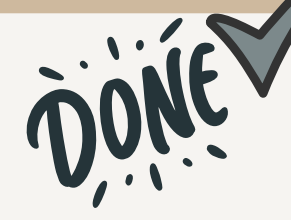

After **Next** is clicked, the tour will be published in the MLS and available to be searched and viewed.